# 禁止拷贝电子表格内容

### 示例说明

 在实际项目中,报表中有些数据比较敏感,这些数据只能查看不能进行复制。通过屏蔽报表中右击功能,则实现该功能。在 smartbi需求通过宏实现蔽报表中右击功能。效果图如下:

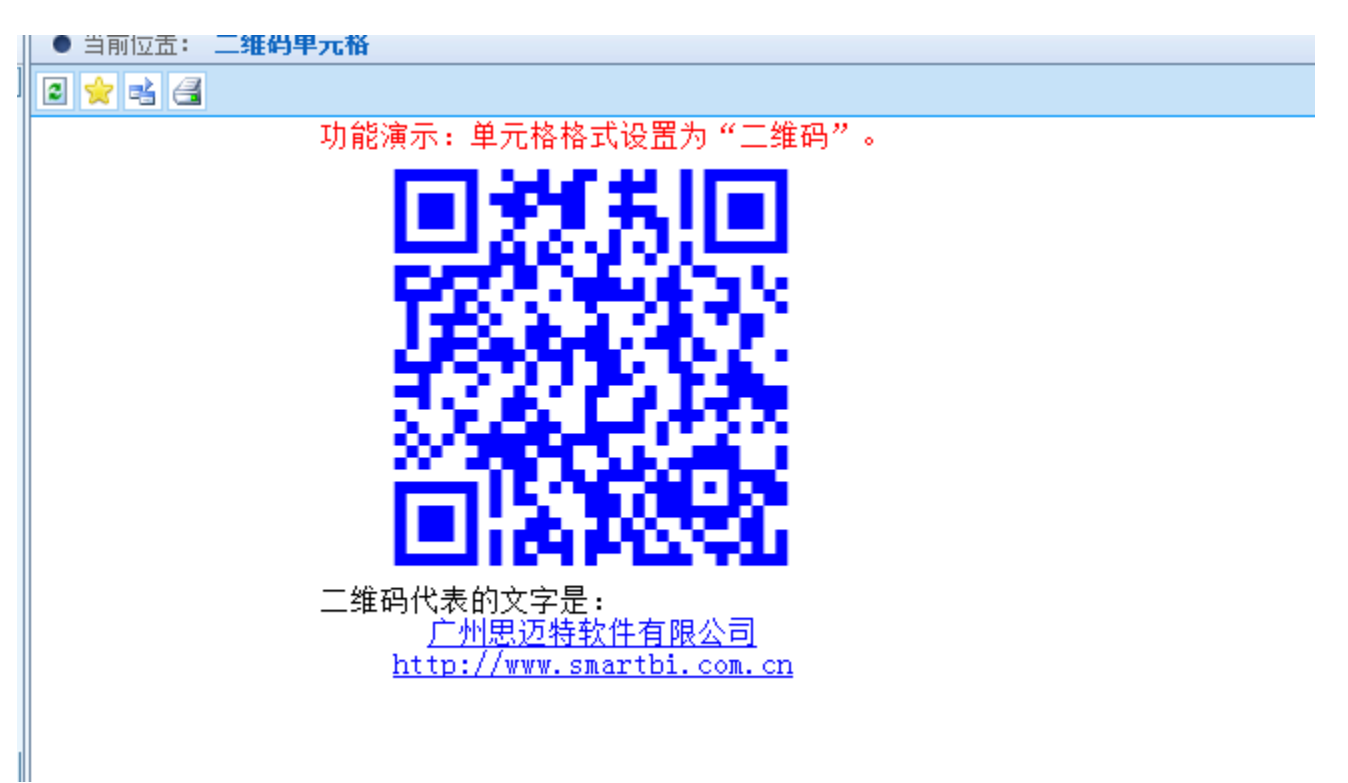

#### 设置方法

在浏览器的资源定制节点下,选中电子表格,右键选择 **编辑宏** 进入报表宏界面,在报表宏界面添加【**客户端模块】**,在报表宏 界面新建客户端模块,在弹出的新建模块对话框中选择对象为**spreadsheetReport**; 事件为**onRender**; 并把下面宏代码复制到代码区域。

#### 宏类型

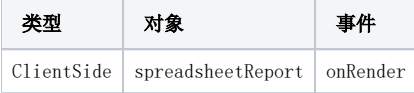

## 宏代码

```
function main(spreadsheetReport) {
   var doc = spreadsheetReport.elemSheetFrame.contentWindow.document;
   doc.documentElement.oncontextmem = doc.body.oncontextmenu = function() return false;
    };
    doc.onkeydown = function(e) {
       var ev = e || window.event;
        if (ev && ev.ctrlKey || ev.metaKey && ev.keyCode == 67) { // Ctrl + C
            return false;
        }
    }
   \frac{1}{\pi} doc.onselectstart = function() {
        // return false; // 
    }
}
```